## **VMWare Workstation Stop VM Action**

The Stop Virtual Machine action allows you to halt a running VMWare Virtual Machine.

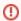

The Stop Virtual Machine action does not shut down the Guest operating system automatically. It is recommended you use the VMWare Workstation Suspend Virtual Machine Action action wherever possible.

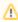

Currently (VMWare Workstation 5.5) it is impossible to stop teams, due to a limitation in VMWare. It is also impossible to restart VMs which are part of a team and have already been stopped.

## Virtual Machine

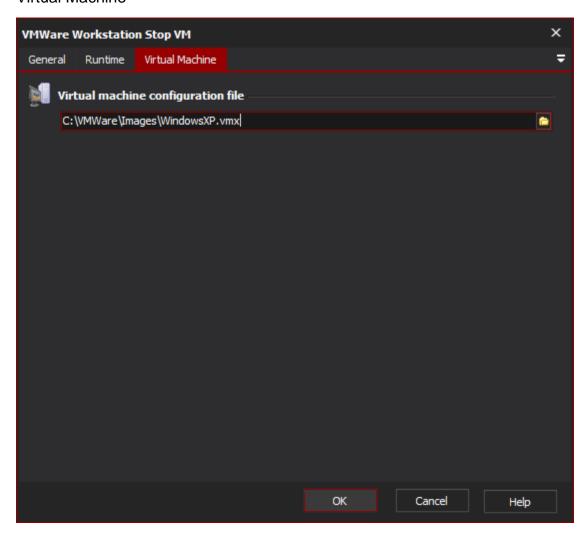

## **Virtual Machine Configuration File**

Enter the path to the Virtual Machine's .vmx configuration file, or alternatively (for VMWare Workstation 5.0 users) a Virtual Machine Team configuration (.vmtm).

Fail if virtual machine is already powered off

## **Power options**

"Hard" power transition

"Soft" power transition

Try "soft", then "hard" power transition